## 技術ノート KGTN 2015073003

## 現 象

[Windows 10] コントロールパネルに Windows Update (更新プログラムの確認) が無い.

## 説 明

スタート画面の 「設定」 を選択 → 「更新とセキュリティ」 を選択 → 「Windows Update」 を選択で,更新プログ ラムを確認することが出来ます.

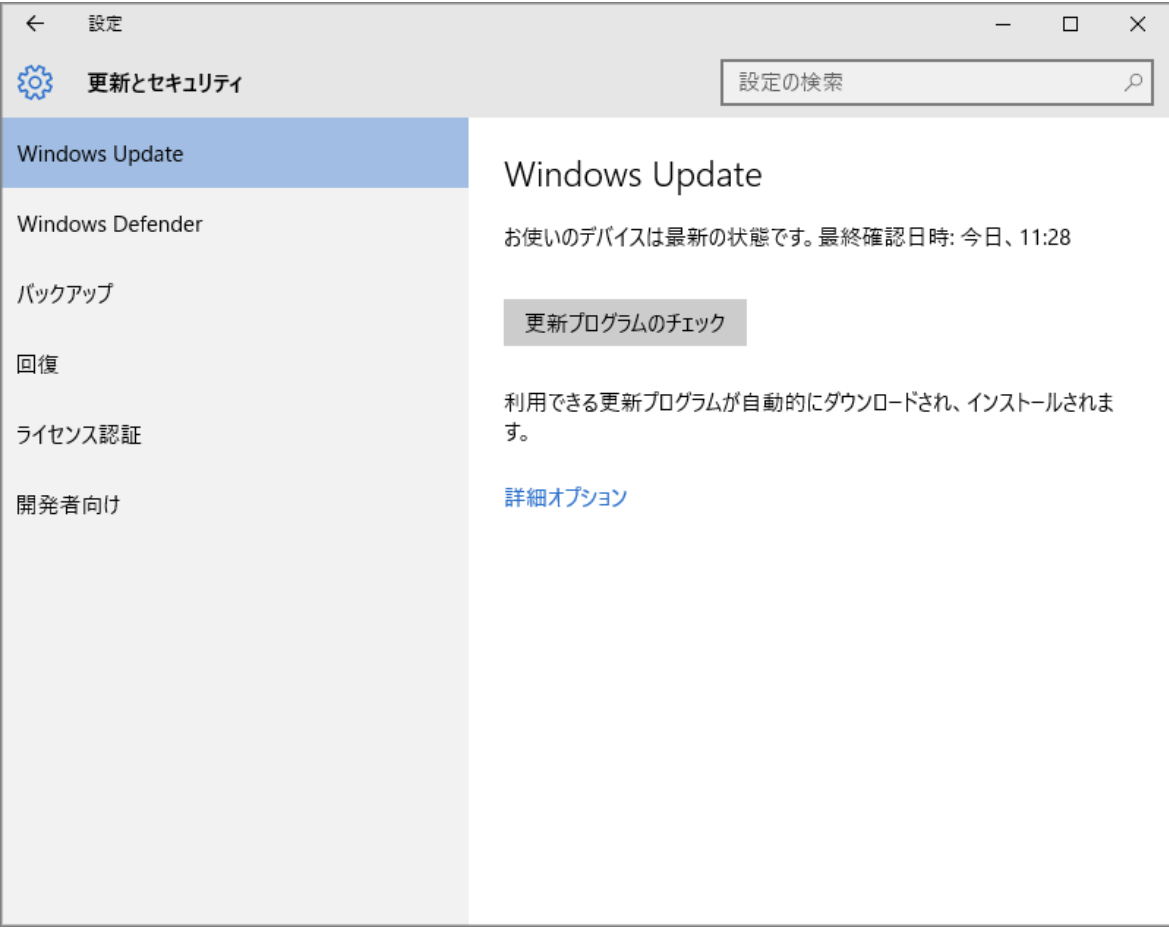

Last reviewed: Jul 30, 2015 Status: DRAFT Ref: NONE Copyright © 2015 kitASP Corporation